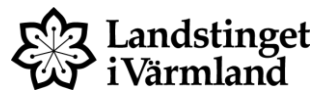

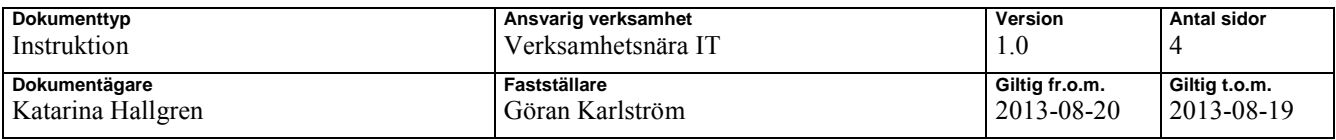

# **Manual Infektionsverktyget**

Gäller för: Landstinget i Värmland

# **Dialogruta vid ordination av antibiotika**

När antibiotika ordineras via *Ny ordination* eller *Recept* öppnas en dialogruta (styrs via ATC-koder beslutat på nationell nivå).

Användaren väljer en indikation *Samhällsförvärvad infektion*, *Vårdrelaterad infektion* eller *Antibiotikaprofylax*.

Om användaren väljer "Avbryt" sker en kontroll vid signering att "Indikation för antibiotikaordination" är ifylld.

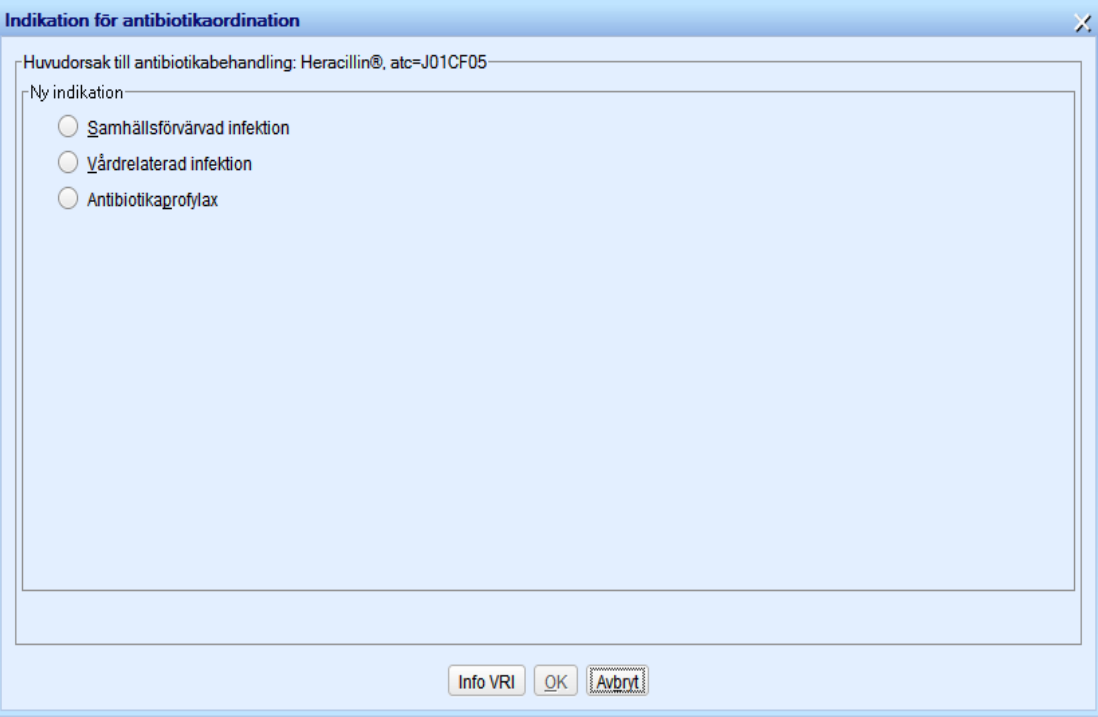

## **Ytterligare specifikation av indikation**

Indikationerna kan specificeras ytterligare. Grupperna är i dagsläget nationellt bestämda.

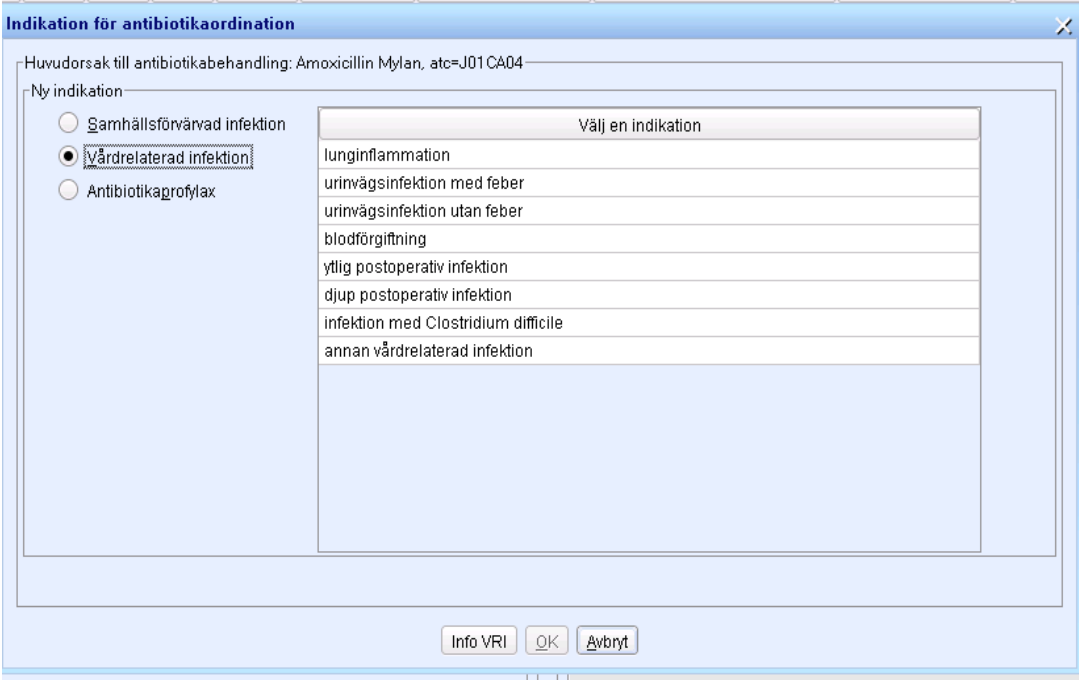

Vid val av "Ytlig postoperativ sårinfektion" eller "Djup postoperativ sårinfektion" ges möjlighet att koppla en operativ åtgärd. De åtgärder som visas i listan är de åtgärder som är registrerade i en journalanteckning och signerade samt ligger inom intervallet 30 dagar tillbaka i tiden. Om man klickar på knappen *Sök 365 dagar* visas signerade åtgärder 1 år tillbaka i tiden (denna sökning kan ta lite tid beroende på volym).<br>Indikation för antibiotikaordination

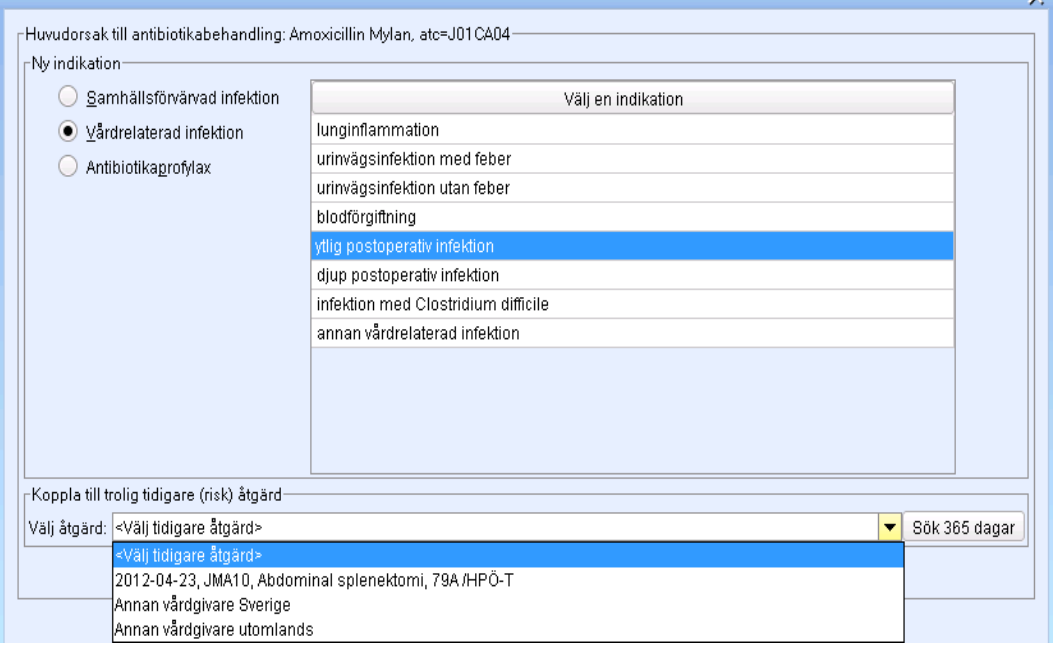

v.

#### **Tidigare registrerad indikation**

I de fall det finns en registrerad indikation för antibiotika inom de senaste 30 dagarna tillbaka i tiden visas en dialogruta där användaren kan välja *Referera samma igen* eller *Ny orsak.* 

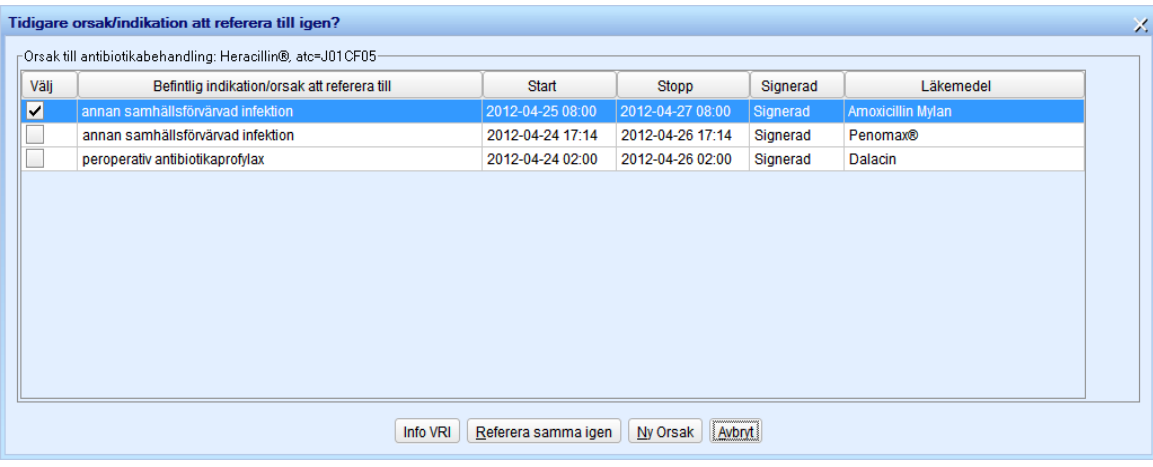

### **Definition för Vårdrelaterad infektion**

Information om definitionen för vårdrelaterad infektion får man genom att klicka på knappen *Info VRI.* 

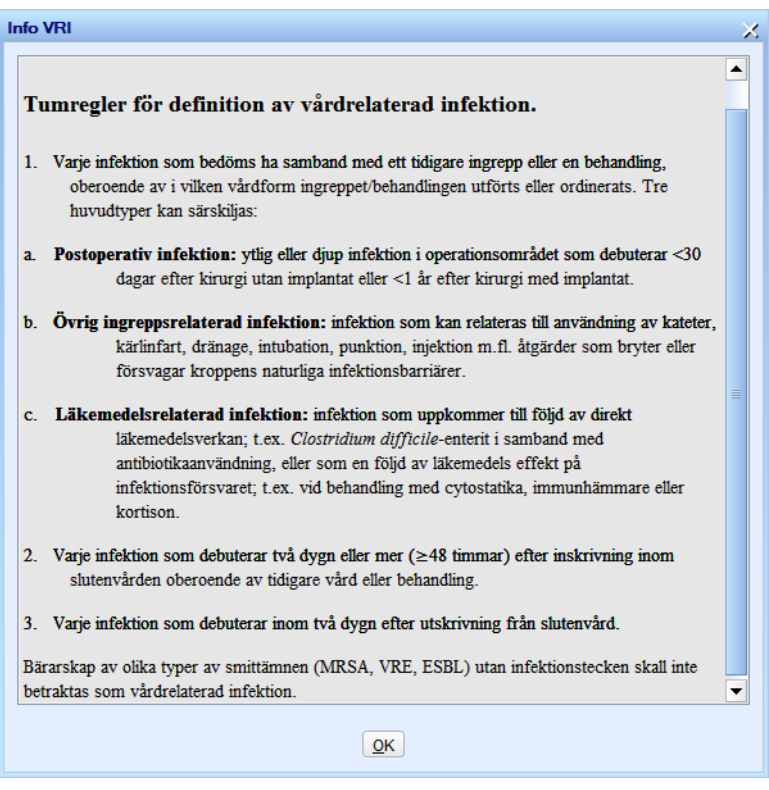

## **Ändra indikation**

Det är möjligt att ändra indikation för en antibiotikaordination. Öppna Läkemedelslistan. Högerklicka på antibiotikaordinationen. Klicka på "Ändra"

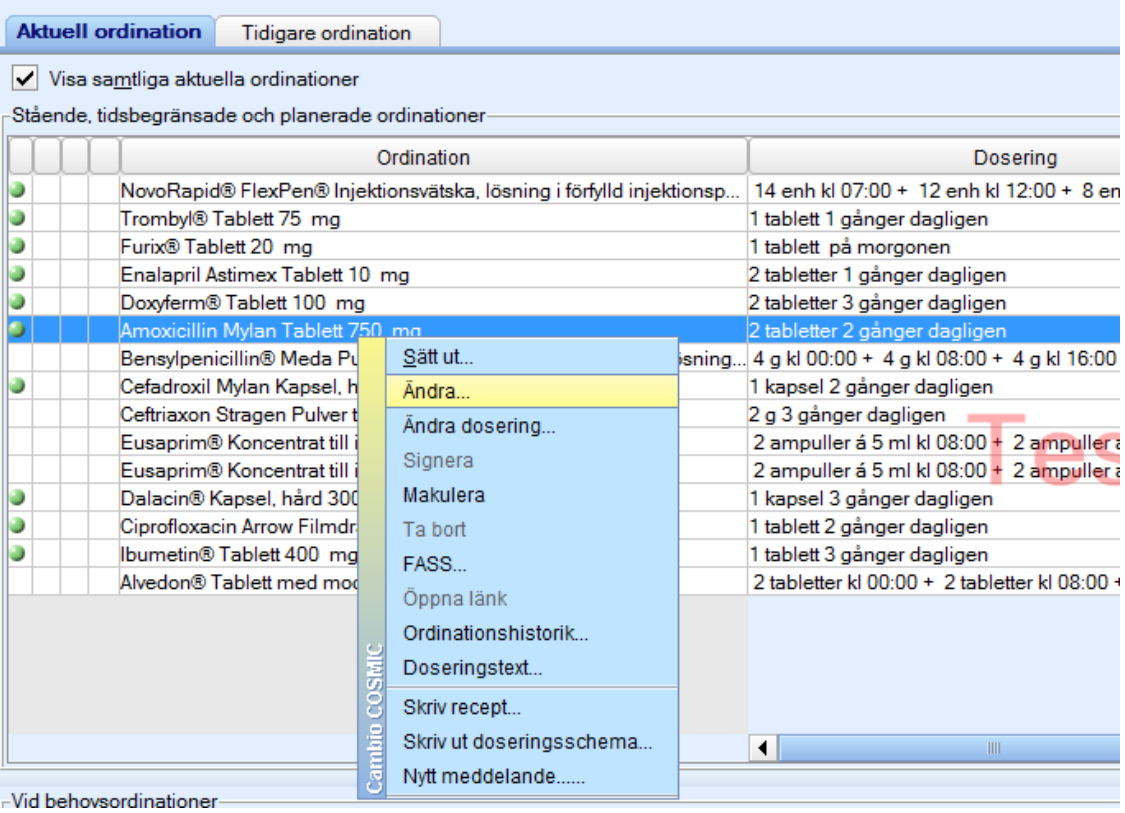

Klicka på *Indikation och mål,* rutan för indikation öppnas.

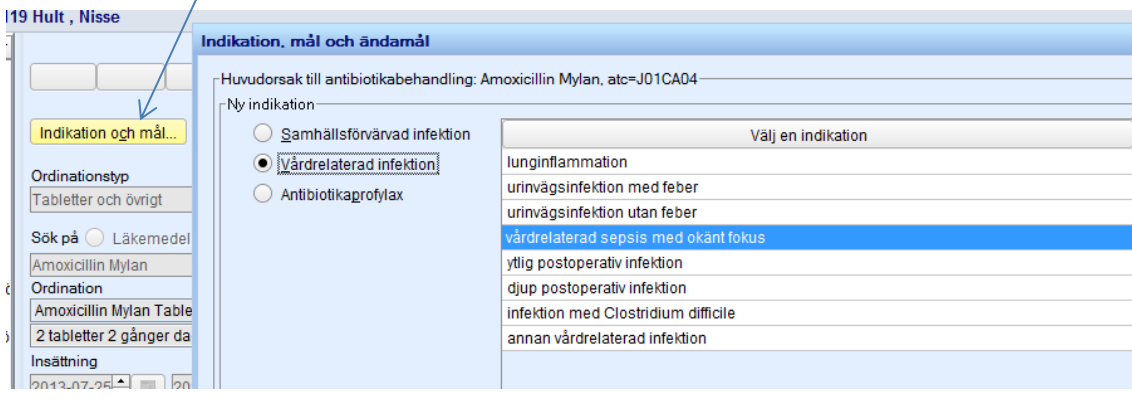

Utarbetad av: Anette Karlsson